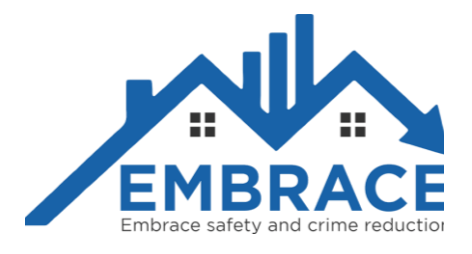

# Vanliga frågor och svar

## Krav på webbläsare och våra rekommendationer

EMBRACE har stöd för:

- Google Chrome
- Mozilla Firefox
- Apple Safari
- Microsoft Edge

#### **Det är viktigt med alla webbläsare att man använder den senaste versionen av respektive webbläsare. Man tillser detta genom att uppdatera webbläsaren regelbundet.**

För att EMBRACE ska fungera optimalt så behöver din webbläsare

- ha tillåtelse att köra JavaScript
- läsa och spara Cookies
- tillåta popup-fönster

Dessa egenskaper kan aktiveras i inställningarna för din webbläsare och skiljer sig beroende på vilken typ av webbläsare som används. Även tredjepartsplugin som exempelvis annonsblockerare/Adblock kan påverka och begränsa EMBRACE funktionalitet. Du kan då behöva att avinstallera dessa tredjepartsplugin eller avaktivera dem för domänen www.embracesafety.se.

## EMBRACE i Smartphones

EMBRACE fungerar bra i Smartphones, både IOS och Android.

## Inloggning

### Ny användare

Nya användare i EMBRACE får ett välkomstmejl när deras konto har skapats. Innan användaren kan börja använda EMBRACE måste hen följa den länk som finns i mejlet för att ange ett personligt lösenord. Om användaren inte fått ett välkomstmejl är den mest troliga orsaken att en felaktig epostadress har registrerats eller att välkomstmejlet hamnat i skräpkorgen.

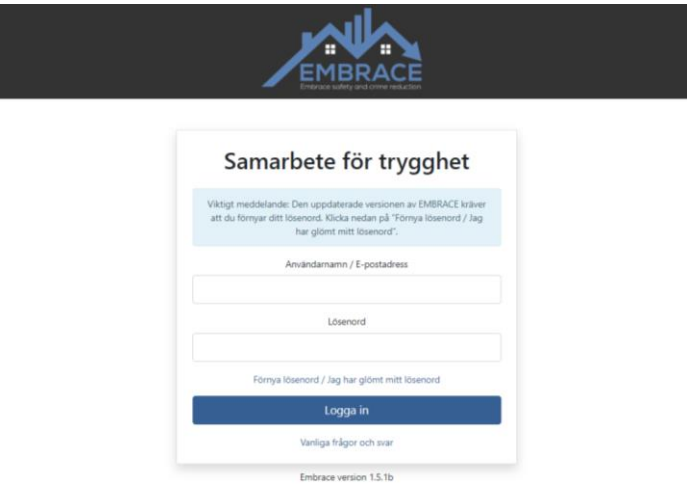

#### Glömt lösenord

Om en användare glömt sitt lösenord kan hen få e-post med en länk för lösenordsåterställning. På inloggningssidan klickar man på förnya lösenord / Jag har glömt mitt lösenord och följer därefter instruktionerna. Om det inte fungerar är den mest troliga orsaken att en felaktig e-postadress har angetts eller att mejlet hamnat i skräpkorgen.

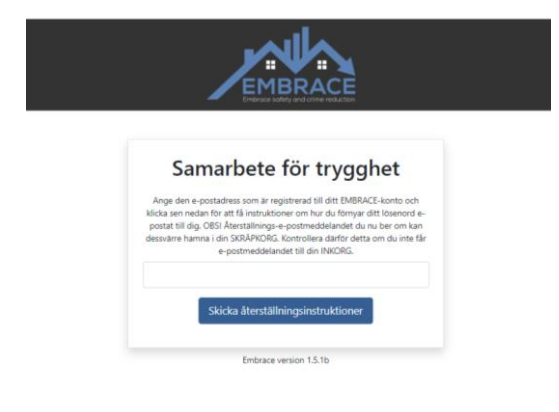